## Почему отчислять нужно именно этим способом?

При простом отчислении студента с курса появляется риск потери всех данных об обучении (оценок, работ, попыток теста и т.д.). Для сохранения всей архивной информации об обучении и скрытии студентов групп, которые уже закончили работу с курсом, необходимо лишить их роли "Студент" и назначить роль "Отчислен". После вы можете в любой момент вернуть роль "Студент" пользователю и вместе с ней восстановить все оценки и работы, что может помочь при приеме "должников", восстановившихся из академического отпуска и т.д. Студенты, отчисленные таким способом, не отображаются в журнале оценок и не будут вам мешать при работе в текущем семестре. Помимо сохранения информации об успеваемости, все "отчисленные" студенты могут получать доступ к материалам курса в режиме "чтение", что может быть полезно при подготовке к государственным экзаменам. Режим "чтение" подразумевает наличие доступа ко всем ресурсам, но не к тестам и заданиям.

#### **Способ 1: отчисление пользователей, записанных при помощи**

#### **глобальной группы.**

- 1. Откройте страницу «Способы записи на курс»
- 2. Нажмите иконку «отключить» (глаз). При отключении способа записи, у всех участников группы удалятся все роли в курсе
- 3. Нажмите «шестеренку» напротив способа записи «Синхронизация глобальной группы»
- 4. В поле «назначить роль» выберите «Отчисленный(ая) с курса» и нажмите «Сохранить»
- 5. Нажмите иконку «влючить» (глаз).

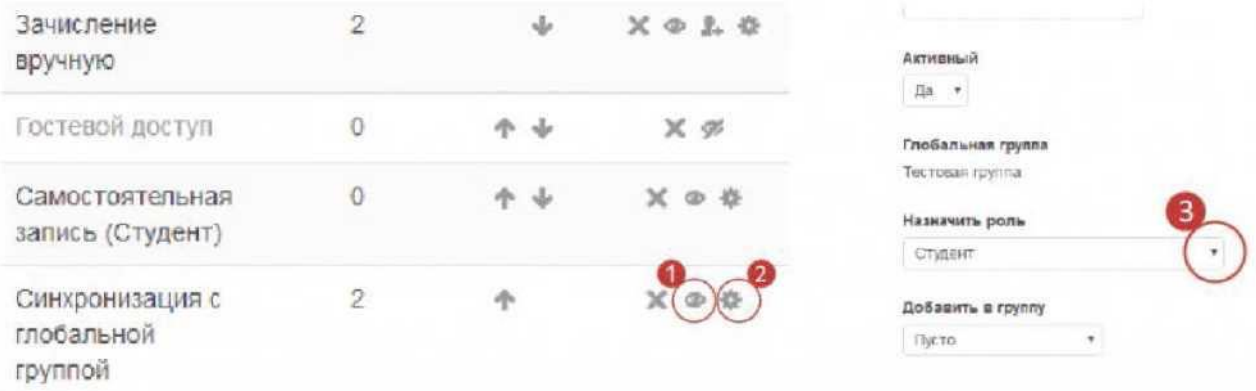

## Продолжение на след. странице >>

### **Способ 2: отчисление пользователей, записанных вручную.**

- 1. Откройте страницу «Записанные на курс пользователи»
- 2. Нажимте на значок «Роли, назначенные пользователю» (1)
- 3. В верхней части удалите текущие роли пользователя с помощью значка крестика (2)
- 4. Нажимте на выпадающий список (3) и выберите в нем роль «Отчислен с курса»
- 5. Сохраните изменения с помощью значка (4)

# Участники

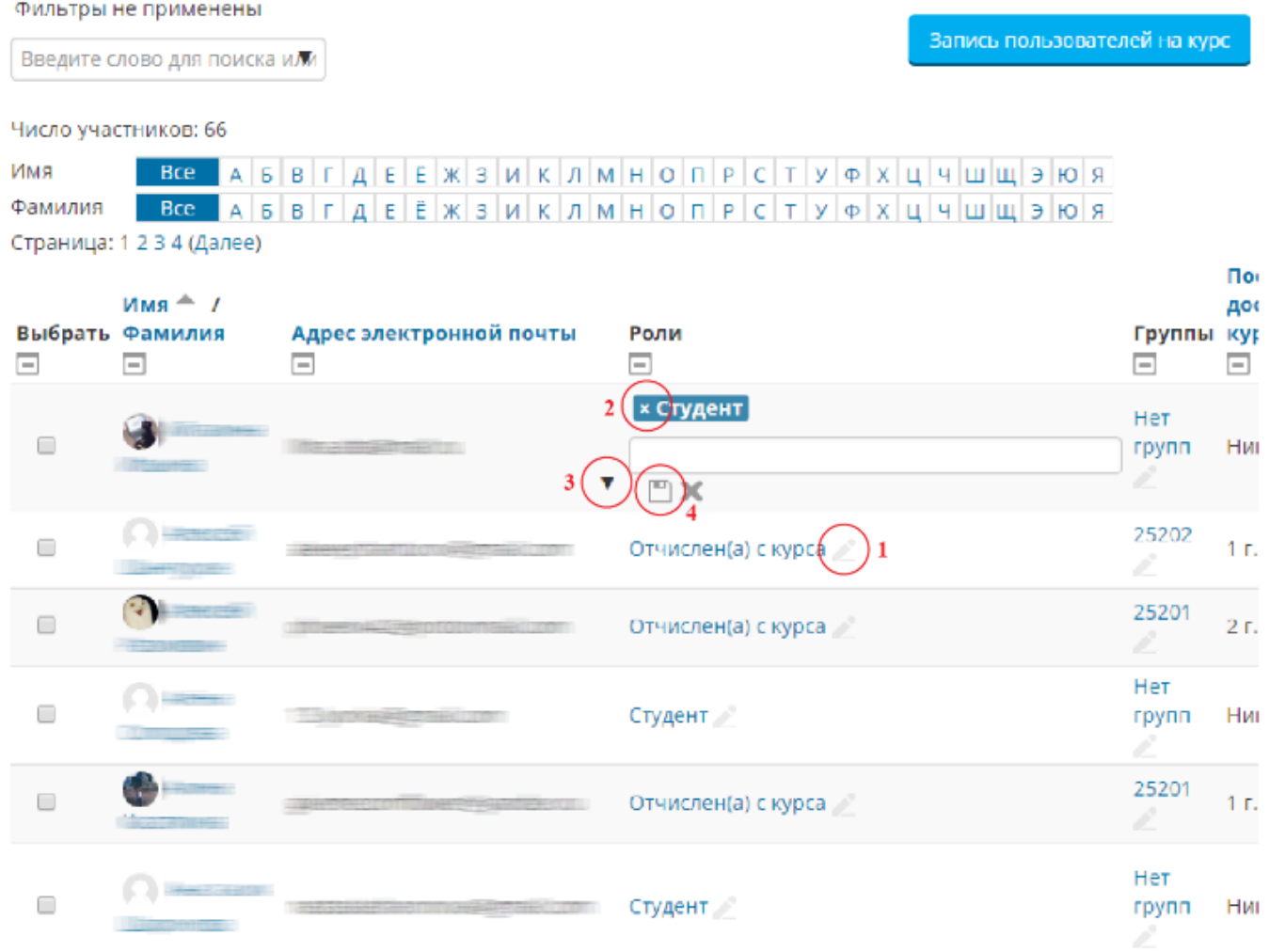